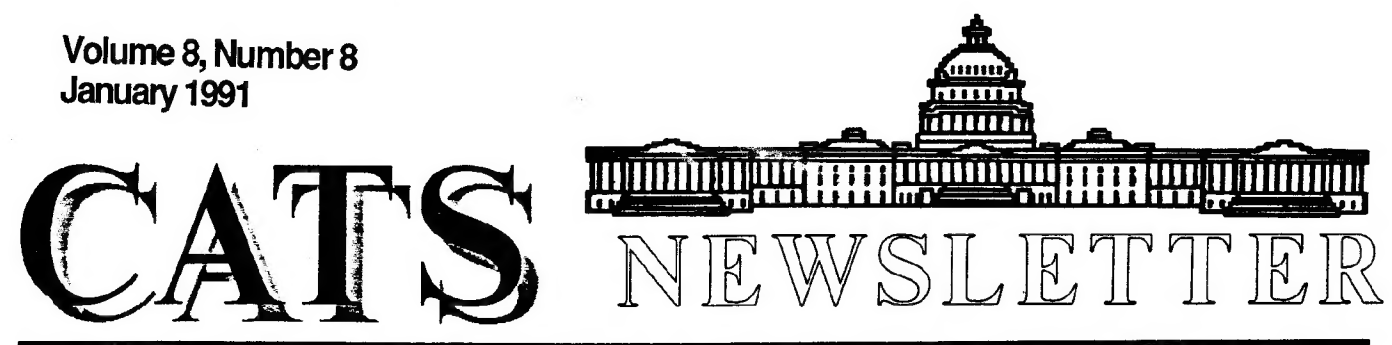

The Official Journal of the Capital Area Timex/Sinclair Users Group

Presidential Ramblings

SEASONS GREETINGS EVERYONE!<br>Although I'm writing this before<br>the start of any of the Holidays,<br>you'll no doubt read it after<br>they've all been celebrated except<br>New Year's Day. I trust they were<br>special for each ond every o

The CATS Holiday program was fun<br>filled and informal. Several<br>members set up computers on tables<br>all around the meeting room for<br>members to try their skill on<br>various games. All four of Sir<br>Clive's machines were in use,<br>se

Each QL owner present was given a<br>disk filled with games, courtesy of<br>Tom Robbins. And, despite Tom's<br>warning that one of them contained<br>a "bug" which prevents the player<br>from moving the spaceship (or<br>whatever the thing-gu that Tom's assertion was based in<br>player ineptitude rather than on a

## **Next Meeting:** 5 January

software problem...... his "spaceship" simply zoomed around the screen! (To get your Freebie Game Disk bring a formatted disk to a meeting or mail one to our P.O. Box, along with return postage.)

We held a brief meeting about half way through the afternoon, mainly to hear Duane's announcement about the January 19th meeting to be held in the Baltimore area. This is an experimental "extra" that just may evolve into a regular part of the CATS' schedule. Read the details elsewhere.

SHARING NEWS: (1) CATUG (Chicago) sells several interesting 2068 items. For the Larken user who has less than Version 3 Firmware just \$5 will send you an updated EPROM, a SYSTEM Disk, and a MANUAL - including S  $\hat{\kappa}$  H. \$12 buys a Spectrum V2 kit (EPROM, socket and 74HCT32). The 747 Flight Simulator for Spectrum sells for \$10. (I've seen the manual, so can understand why 40K of these sold in Europe!) And only \$5 for, LogiCall AOS-LKDOS Software Ensemble for TS2068 and Spectrum seems too good to be real. Call or write Bob Swoger: 708/837-7957, 613 Parkside Circle, Streamwood, IL 60107. (2) The New England Sinclair QL Users Group (succeeded the QL subset of the Boston Computer Society) is now going strong. Peter Hale (of

### CATS Page 1 Jan 1991

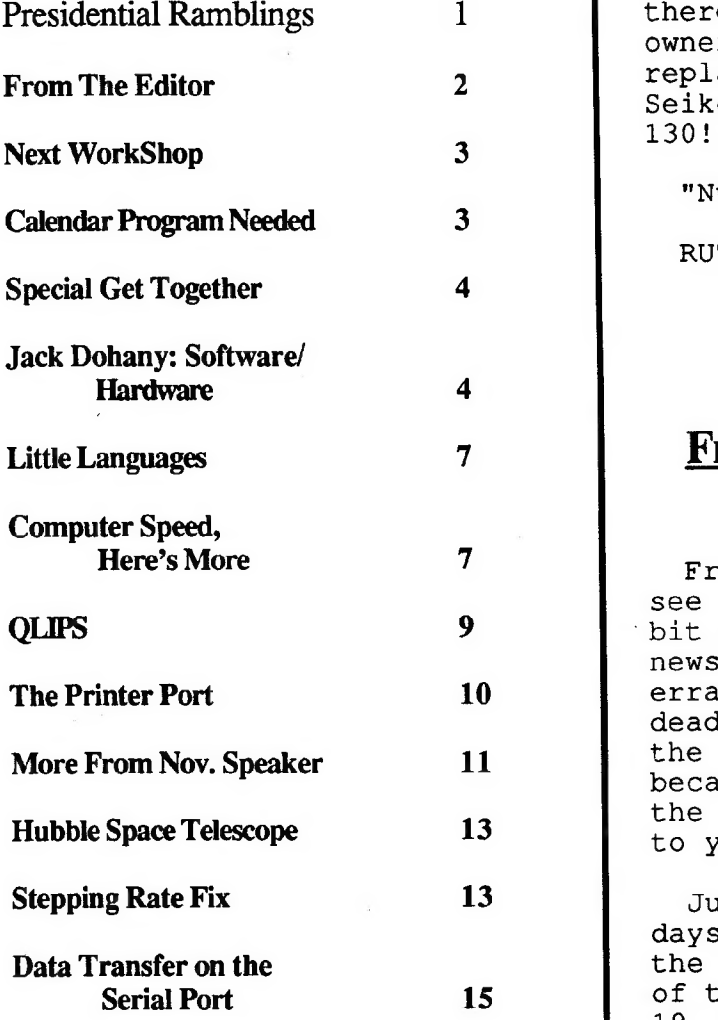

2:00 General Meeting newsletter deadlines!

19 January: Newsletter Deadline Happy Hacking, For the Next Issue  $\tau_{\text{max}}$ 

9 February: CATS Meeting

EmSoft fame) edits their NL. To see it for yourself, send \$10 to Contents Treasurer Dick Taylor, 309 Holly Circle, Tiverton, RI 02878. Lastly, just in case someone out there is as naive a QL Printer owner as I am - should you need a replacement ribbon, buy one for a Seikosha 1000 or Radio Shack DMP

"Nuff for now

RUTH

### From The Editor:

From last month's issue, you can see that the meeting dates are a bit erratic. This means that the<br>newsletter deadlines will be newsletter erratic. Some of the article deadlines will be just days after the meeting. I can't change this, because it takes so many days for the newsletter to get from my door<br>to your door.

Just so you know, I count back 19 days from a meeting and make that the article deadline for the issue of that month. On a few instances, 19 days is just after the meeting. I'll keep everyone informed in the newsletter.

Key Dates Since this is one of the months when the newsletter deadline came 5 January: CATS Meeting early, did not have time to think aly: CAIS MCCUMS and the things to say, so I'll just say:<br>11:00 Workshop and the newsletter to keep up of Read the newsletter to keep up of 1:00 Executive Board Meeting the meeting dates, places, and the

CATS Page 2 Jan 1991

## Next Workshop

### By Duane Parker

In the December workshop we<br>continued our work on the disk<br>cataloging program. Herb Schaaf<br>brought in the 13th modification of<br>his version (he claims to have<br>Babagge's disease - he will have to<br>tell you what that is!), and

1. The cataloging system has now<br>reached the point where the program<br>will automatically recover disk<br>names, file names, and information<br>from the file itself and write the<br>data into a file suitable for<br>generating an Archive

2. Need help with your hardware?<br>Bring it in. We'll give you all<br>the advice that we can. Recent<br>projects on the QL power supply<br>modification can be continued (see<br>October's N/L). For Barry<br>Washington's QL-autobooter we hav

3. Several members asked for help with making monitor cables for the QL. Bring in your parts (see December NL), we will help you with this. No one brought any in last month.

4. We can still try out some<br>nétworking ideas. I have some code<br>written to try networking without<br>the Toolkit! So let's bring our

QL's and cables and try this out!

Any other ideas? Bring them in.<br>Set-up early so we can have fun<br>with these projects.

### Calendar Program Needed

By Lee Gayman

Several Christmas's ago, a young nephew of mine gave each of his aunts and uncles a large, computer-generated 12-page 8-1/2" X 11" calendar on which all the birthdays, anniversaries, and other important dates of the family were printed in the appropriate calendar blocks for the year. It was perfect, because that year, I didn't need to buy an appointment calendar at the local book store to hang in my kitchen as usual. I was also much more in tune with family obligations that year.

Says I: "I have a great computer (QL), and I also have many important dates that my nephew doesn't know about, why can't I have a program for my QL that will do the same thing?"

While I have a rather good calendar generating program in SuperBasic, I have not had the QL programming expertise to know how to generate a data bank that would store the information for important dates that would automatically insert the appropriate information in the appropriate block on the calendar. (If my mother-in-law's birthday falls on Tuesday of next year, the program should enter that information in the Tuesday block on next year's calendar.)

I know this publication is supposed to supply it's members with information, but this is an appeal for anyone interested to help me develop a calendar program (or at least give me some directions as to how to begin development of such a program) that includes a nice calendar printout (using "WRITE-TURN" to print it sideways) on an 8-1/2 X 11 sheet of paper complete with all important<br>dates so indicated.

Who knows, if such a program not only keeps me aware of my mother-in-law's birthday but my wife's birthday too, it just might save a marriage! Thanks for your help!

## Special Get Together (Go North!)

By Duane Parker

 $\frac{1}{1}$ 

Hey, CATS members, make like BATS<br>in January and come to Baltimore<br>(actually, Linthicum). Because of<br>our rearranged schedule, the<br>Executive Committee has decided to<br>have an extra "Special Get<br>Together" on January 19th, 199

Where will it be? Generally, the<br>Linthicum library is north of the<br>Baltimore-Washington Airport (BWI),<br>east of the Baltimore-Washington<br>Parkway, and south of the<br>Baltimore beltway (I-695). See the<br>enclosed map.

From the south, drivers should<br>use the BW Pkwy, and exit to east<br>I-195 (I-95 also has an exit to<br>I-195), then take next exit to MD<br>170, north (Camp Meade Rd).<br>Follow 170 for approximately 2.5<br>miles, make a sharp left onto<br>

From the north, west, or east, gain access to I-695 and take exit #8. From the west, the ramp exits directly to Hammonds Ferry Rd. From the east, one must follow a loop onto Nursery Rd., then left

under I-695, and left onto Hammonds Ferry Rd (these turns are well marked with large signs, and a sign points to "Library"). Follow Hammonds Ferry Rd for approx. 2 miles. Library is on the right.

Call me (1-301-285-2799), Bill List, or Cliff Watson for help on these directions if you need it.

### Jack Dohaney: Software/Hardware

By Dick Wagner

From May 1990 Plotter

Jack's specialty is producing for the 2068. He has been at computer programming for some years and has developed many up-grade issues of programs like the word processor, MSCRIPT. Readers who attended the North West Computer Fair in Portland will remember that Jack was verbal in his ideas, and was probably the only software programmer there who was producing his products on the spot.

Well, a recently received letter from Jack Dohany has given me an idea of how he is concentrating on the 2068 this year, not only programs but also hardware of his own designs. He has abandoned the- QL in preference to the 2068.

First, a few notes on programs. There is an up-grade of MSCRIPT to version 5.5. Also, there is a nice graphics program called "GYSEY V2". He can provide a draw program from Billy McBride, a printed circuit board designer called "PC-DRAW" by M.D.M. Enterprises, and "EXTENDED PAINT" by Dave Franson, to name a few. The biggy is the English program "WORD-MASTER", a combination word processor and graphics handling program that is a desk top publishing type. This last one requires a Spectrum Emulator. There is a "DISK FILE MANAGER" (DFM) that is designed for Dliger, Larken and Aerco systems. This one works equally well with Spectrum or 2068 models.

## Map to Linthicum Library

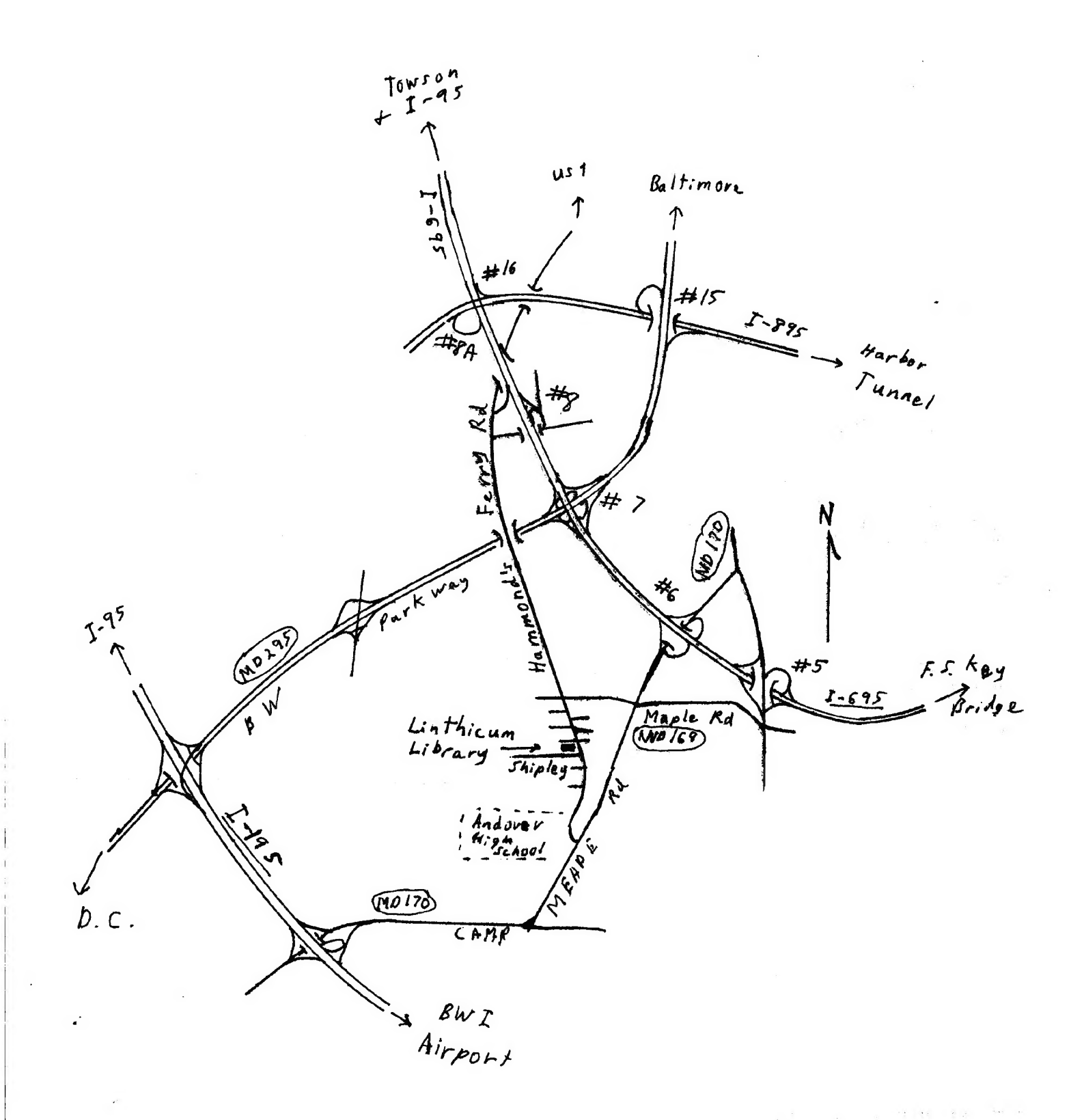

CATS Page 5 Jan 1991

Jack states that he can provide almost any non-game software that has ever been written for the 2068, besides his own products.

Jack has some nice hardware inovations. First of all, to use "WORD-MASTER" one must have a Spectrum emulator. So he can provide an internally installed 32K EPROM with 16K for a CORRECTED 2068 ROM, and 16K for the CORRECTED Spectrum ROM. CI wonder if that awful cursor problem, when editing, is fixed). An external double throw switch is provided for ROM selection. On top of this the purchaser can obtain a 64K EPROM in place of the 32K one, adding 16K for OS64 (requires a good monitor). This leaves 16K for future development.

There is also available a special Aerco-compatible printer interface for internal installation. Add to this a dual EPROM with a "native" printer driver program, if desired.

The hardware that Jack can provide is inovative and down to earth in operation and price. Did anyone ever wonder where the Zebra stock of disk systems went? Well, Jack can provide complete systems with a new drive interface, much smaller in size and no twister cable is required. Do members recall when Tim Woods showed up with his Zebra system and displayed that odd twisted cable? This system is Spectrom compatable.

Readers whe have been interested in an EPROM programmer can obtain one from Jack. It installs on to the rear port and can handle EPROMS from 16K to 64K. I have requested additional information on this item.

Like Larry Kenny, Jack is working on a fast spell checker, only his is for MSCRIPT and WORD-MASTER. I believe Larry's is for TASWORD.

Other products in the mill are, an inter-system Disk File Manager called XDFM, an 80 column display

system called SYS80, a vastiy improved DEVPAC assembler/disassembler, a full screen editor, plus many more.

Users of the A&J IF will find that Jack is not strong on programs for this IF, but he strongly supports Aerco, Oliger, Zebra, and Larken systems. (Remember Jack's remarks at the Fair about preference for the Oliger system? It seems he has been willing to work with LKDOS. Maybe he is like I am, still first preferance for Oliger for ease of operation).

Prices-—-you can't beat this,"TRY BEFORE YOU BUY" the sftware. Pay \$3.00 for shipping and then pay for what you want after a trial period. Just return the undesired utilities/programs!

Because much of the software is customized to fit a user's system, it is essential to provide FULL particulars about your equipment and what you want. One thing to be aware Gf, only Epson work alike printers on graphics programs.

Cost-wise, WORD-MASTER ranges from \$18.00 to \$67.00, depending upon the options. MSCRIPT V5.5 is \$25.00 and the user must own an original. Owners of prior versions need pay only \$15.00 for the up-date. If variations are required to fit the user's equipment then there is an additional cost of \$5.00. The Aerco compatible interface costs \$25.00. If he installs it there is a service charge. It is helpful that a 2068 loaner is available. The Spectrum Emulator kit (32K) is \$15.00; add \$15.00 to install Cif required), add \$5.00 for a loaner. For \$5.00 more you can order the 64K EPROM with OS64. For Zebra users, the IF with dual EPROM (8K) costs \$10.00 in kit form, \$10.00 to install, and \$5.00 for a loaner. The price for the Aerca compatible printer IF installed inside the case is \$40.00. This has the dual EPROM with a "native" print driver program installed.

CATS Page 6 Jan 1991

The above are extracted from Jack's letter and flyer so interested consumers should write and get full particulars, being specific about your needs. For the present write to 435 Woodward Way, Athens, GA 30606. In July Jack will be moving back to California so write to his old address, 390 Rutherford, Redwood city, CA 94067.

### Little Languages

By Tim Swenson

Part Two: Definition of Little LOGO

The first part of the exercise is<br>to define what part of the LOGO<br>language we will implement. I<br>looked for commands that should<br>translate fairly easily into<br>SuperBasic, but I also wanted some<br>control structures so that I w FORWARD, you can type FD.

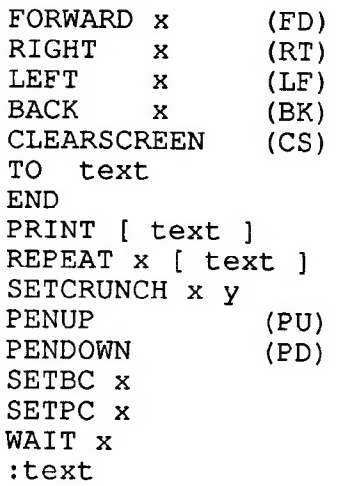

The term x is used an any number<br>or variable. : text is a variable<br>definition. Text is any plain<br>text. The TO command is like a<br>define procedure command, ended by<br>an END. TO SQUARE means to define<br>a procedure called SQUARE

background color (PAPER). SETPC is set pen color (INK).

I refer you to a manual on LOGO to really understand this. I will be printing example programs as I go along. They should help you understand how things go together.

You must put spaces between the

[]'s and any text in them. REPEAT<br>10 [RIGHT 20] will not work. Use<br>REAPEAT 10 [ RIGHT 20 ], instead.<br>Any unknown words are assumed to be<br>variables. The translater does not<br>care how the source code is<br>formated. As long as t

Here is an example program:

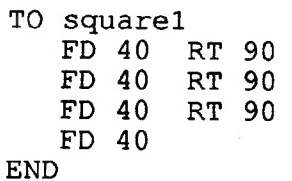

 $\sim 40$ 

This defines a procedure called squarel that draws a square. Like a SuperBasic procedure, it can be called at any time in the LOGO program.

Next month I'll tell you what an lexical analyser is, what it does, how it works, and provide the source code for the Little LOGO lexical analyser.

### Computer Speed, Here's More By Duane Parker

Back in June of 1989 I wrote some<br>programs for the QL in three<br>different languages (Forth, Pascal,<br>and SUPERBASIC) to illustrate<br>differing speed obtained by a<br>threaded/interpreted language, a<br>complied language, and our sta

user. Herb Schaaf went off to a class on "C" programming and converted my code to "C" (with his improvements, of course - see 7/90 CATS NL). With his source code in "C" he had the opportunity compile the program and test it on the OL and a bunch of computers, from the QL (in its native mode and emulating an MS-DOS machine) up to a DEC VAX-8650, and even a Cray Supercomputer. Run-times varied from approximately 0.001 seconds to 2070 seconds to count all positive primes less than 32767.

I now have made some more comparisons for this program. First, I obtained two of the compilers for QL Superbasic (QL Liberator, and Turbo-Charge) and compiled the SuperBasic code with each compiler. Although the Liberator compiled the code just fine, Turbo-Charge didn't manage to compile it until I improved the code to take care of a poor FOR - NEXT loop. Anyway, the run-times to count primes from 32K to 29000 are as shown below:

> seconds SUPERBASIC (intepreted) 245

> Liberator 53

Turbo-Charge 40

Therefore, we can speed up this simple program by 4.6 to 6.1 times with the respective compilers. Herb and I also reported that Pascal (Metacomco) and "C" (Small-C) compliers produce programs from appropriate source code that will perform this task in 27 and 16 seconds, respectively.

Interesting? I obtained a "no-name" "286" IBM clone with CPU speeds that could be set to 6 Mhz or 12 Mhz (0 wait states) last February. Therefore, I could make some more comparisons. I converted the SUPERBASIC version to GW Basic, 'and I converted the QL Forth program to run on the IBM-clone with the use of a public domain Forth kernel (Laxen & Perry's F83, April 1984). To go to the same 29000 limit the times (seconds) were:

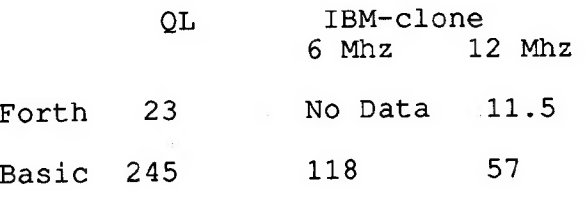

Since these language interpretaiton systems have all sorts of differences, I am sure that we can not ascribe these time differences to any particular factor.

We can still look at the "c" version of the program - Herb was kind enough to send me the compiled MS-DOS code, obtained by three different techniques. One was was compiled with Turbo-C on an IBM PS/2 Model 30 (a "286" machine), one with Turbo-C and the QL with the Conqueror MS-DOS emulator, the third was compiled with the latter combination, but with MIX-C. All of these counted the primes down to 29000 in 2.0 seconds, at 12 Mhz and in 3.5 to 3.9 seconds at 6 Mhz on my IBM-clone. For a more complete comparison, I determined the run-times to determine all positive<br>nrime sumbers below 32K. The prime numbers below 32K. results, including Herb's earlier values, were:<br>seconds

DEC VAX-8650 0.2

My IBM-clone, 12 Mhz (either) 16 Toshiba T5200/100 (Turbo-C) 22 My IBM-clone, 6 Mhz (either) 31 IBM PS/2, Mdl 30 (Mix-C) 42 IBM PS/2, Mdl 30 (Turbo-C) 55 QL & Conqueror emulator  $(Mix-C)$ 

1390

(Turbo-C) 2070

Thses results seem to show that the Conqueror runs about 33 to 86 times slower than the computers that it emulates. I also find that it is curious that the Toshiba and "no-name" computers run this program slower than IBM's PS/2 that uses the same 80286 micro processer.

CATS Page 8 Jan 1991

By Hugh Howie

From March-April 1990 Sinc-Link

We have all had that "crashing" experience with the QL, and I wonder how often the crash is our own fauit? My own little beast of burden had a problem at one zime, but after some operation on its innards, the crashing was not quite so frequent, until recently that is, when I installed a plastic Carpet saver under my chair. This, combined with our present day mixture of wool and man-made fabrics, both in our upholstery and our clothing, made an ideal breeding ground for STATIC.

The problem seemed to arise when I used the printer, I had also noticed that when I left the Work Station, and returned, I was often welcomed with a little jolt to my fingers as I approached the QL and/or my Music Centre which is within reach of the QL.

### The solution?

I use a sheet of thick corrugated card-board on top of my desk, on which my equipment rests, (it is easier on the arms than wood). So I went to the hard-ware store and bought a roll of Aluminum Tape, about i 1/2 inches wide, the kind used in duct-work. Now don't get the fabric type, get the METAL type. I placed a strip along the front of my desk, about an inch from the edge and along the end, to the back of my desk. From there, I attached a piece of wire, which goes to the caseing of my disk power supply, which is the nearest ground I could get. To attach the wire to the aluminum strip, I bare an end of wire about two inches back, make this into a loose coil, lay it on top of the card-board, and place the tape on top of the coil. The other end is attached to the power supply by using one of the Screws on the cover.

CATS Page9 Jan 1991

CAUTION:- Ensure . that the aluminum tape is cleaned a little at this point, as the adhesive is not aiways conductive material.

Next step is to get some Scotch Tape, about 3/4 inch wide, and lay a strip of this along both edges of the aluminum tape, ensuring you do not cover up too much of the width of the aluminum tape. The reason for placing Scotch Tape along the edge of the aluminum tape, is to help prevent the edge of the aluminum tape from lifting, also, if the aluminum tape should wear out a bit in the centre, then there should always be a complete circuit under the Scotch Tape. Follow me ? ( Check continuity ) . You must ensure there is an ample width of aluminum tape available for hand and arm contact, in the middle of the strip.

To finish this off, solder into the wire to ground, a one meg-ohm resistor. This will allow the static charge to bleed away slowly, thus eliminating the little jolt you might get when you touch the strip.

Now, when I approach my console, my hands MUST pass over or TOUCH this strip, grounding myself out. When I turn aside to the printer, I am always cautious to touch the strip, and also when I return to the computer, I again touch the strip. I do not have to consciously do this, as my hands have to cross this strip to reach ANY equipment on the desk.

(The least amount of movement can set up a static charge. )

The shiny appearence is a constant reminder of a static possibilty.

It costs only a few dollars, but can save so much damage being done, to nerves and equipment.

### The Printer Port

By Peter Hale

### THE PRINTER PORT By Peter Hale

| want to tell you about what has to be the best printer value for Sinclair users on the market today - the PANASONIC KX-P1124.

It's a 24 pin printer and what a great toy!.

The Epson compatible, QL printer that | got in 1984 when ! bought my QL had begun to show its age.

But for tts indecisiveness in printing NLQ fonts, | would not have looked for a replacement. After more than 20,000 sheets of paper I owed it more than it owed me. it's still a fine draft mode printer, but i need corres pondence appearance that won't make clients think I'm cheap.

Clearly, Laser printers are impractical with Sinclair software, although price alone makes them out of the reach of many.

t had seen samples of 24 pin output in LQ mode and i was impressed. Also impressive are the 24 pin's increased speed and additional features. And 24 pin prices have been dropping.

1 looked at a lot of printers before choosing the PANASONIC and not only is it cheaper than the competition but it has a lot more features.

### WHAT'S SO GOOD ABOUT IT?

i£ has ali the features that most current model printers (whether S pin or 24 pin) have:

1. Push tractor feed so you don't waste a sheet of tractor paper to remove the most recent document.

2. Paper parking, which backs out fan-fold paper to insert cut sheet letter head without having to reassemble the paper transport mechanism when you return to fanfold paper.

3. Multiple resident fonts (the Panasonic has 6 including draft - all printers count draft as a font) and more sizes and pitches. You get double-high characters and a new pitch called micron,<br>mid-range between elite and between elite and condensed.

4. All pitches can be printed in Letter Quality so condensed a subscript look really sharp.

5. Both Epson and IBM printer codes are supported, and the Epson codes are fully downwardly compatible with 9 pin codes.

6. Printer speed is increased by more than 50% over comparable 9 pin machines. In the Panasonic, draft Elite is 192 characters per second and Letter Quality is 63 cps. High Letter Quality speed is possible because it makes a single pass, not two as with NLQ.

(A note when comparing printer speeds. Most printer speeds are quoted for Elite (12 characters to the inch) rather than Pica.]

T. There is a whole range of front 'panel settings for pitch, font, form length, lines per inch as well as the ability to control the printer from a program.

8. tt has a built-in 6K printer buffer. Short documents disappear instantly to regain control of the keyboard even if you don't have TaskMaster to allocate some QL memory to the printer port.

You can add 32 K to the buffer so that custom fonts can be downloaded to the printer.

All current model printers have the above features, so aside from price, WHAT MAKES THE KX-P1124 BETTER THAN THE COMPETITION?

First, it has bottom feed paper handling with a pull-tractor for really accurate form handling. That also lets you have more paper trails sticking out of the printer than anyone else in your neighborhood.

Second, it has 3 macro settings for combinations of pitch, font,

etc. which are held on E-EPROM when the power is off. Push two buttons rather than 20 to change from draft Pica to LQ Prestige in proportional, Elite.

Third, and best of all, it is the e\*'v printer that's not a wide

age printer but can handle a 8 '«,2"x11" sheet sideways. Great for spreadsheets and such that would otherwise need fancy photocopying or a sidewise graphics program that takes forever if it works at all.

Fourth, the printer's ribbon, though expensive, is readily reinkable with little mess.

Fifth, it has a 2 year warranty.

There has to be a catch, right? Well, there are a few.

The expensive one is that it comes as a parallel printer only. if you have been using a serial printer to date, you will need a parallel interface. The Miracle cne sold by Sharp's is a lot cheaper than the one sold by Panasonic and works just fine.

To get the full benefit of the printer's features you'll have to wade through the manual to learn how to use them from within a program. It had to be written by a former IBM technical writer.

I are also one or three Unuwscumented 'features' that | discovered by accident, but which would have been easy to document.

Finally, and perhaps the most important catch - the one that would give you & good reason for not buying it - is that it is only available in that G\*\* awful computer-putty color. We all know what happens to Sinclair computers if they are not used in a color co-ordinated environment!

Price: List =  $$529.00$ , but as low as \$299.00 in a recent Computer Shopper. That's what I paid for the original QL printer and only \$120.00 more than an entry level 9 pin.

### CATS Page 10 Jan 1991

### More From the Nov. Speaker

By Hank Dickson

### Questions & Answers

# Q: What is the future of Perkin-<br>Elmer, the contractor that provided<br>the main mirrors for the HST?

A: Perkin-Elmer was bought out<br>by Hughes Aircraft Co., and is now<br>called Hughes Danbury Optical<br>Systems Inc. It is a continuation<br>of the most highly skilled optical<br>organization in the country which<br>has been and still is d

## Q: Are microcomputers on space<br>craft different from regular PC's?

A: The biggest problem with<br>micro's on space vehicles is the<br>stressful environment. The micro's<br>have to be space-hardened, or made<br>resistant to such things as the<br>radiation of the Van Allen belts.<br>Doing this takes a long t

## Q: What is the error rate for NASA's data transmissions?

A: The Reed-Solomon protocol is<br>the most generally used technique<br>used at Goddard. As a result of the<br>error-correction algorithims and<br>hardware being used there, the<br>error rate is  $10^{-8}$  or better.

CATS Page 11 Jan 1991

# WE LOW does all the tremendous amount of programming required by space projects get accomplished?

A: Basically by teams. A control<br>center may have 300 employees from<br>all kinds of disciplines, including<br>60 to 70 programmers. There is a<br>thing almost 20 years of age called<br>the Software Engineering Laboratory<br>run jointly b

One of the best programmers in<br>everyone's recollection was a music<br>teacher who had taken a job as a<br>computer operator. When she found<br>out what the programmers were<br>doing, she was interested in giving<br>it a try, and proved t

## B<del>aharaharaharaharaharaka</del><br>1<sup>7'S Hexe!!</sup>

### QL TRIVIA-QLUE

IF YOU LIKED QUUE AND TRIVIA. THEN CONDINATION GANE!<br>IF YOU LIKED QUUE AND TRIVIA, THEN THIS IS FOR YOU!<br>WE HAVE COMBINED THESE TWO GREAT PACKACE!!<br>IN ONE GREAT PACKACE!!

13 ROOKS - 13 WEAPONS - 13 SUSPECTS<br>THAT'S OVER 2100 POSSIBLE OUTCONES!<br>AND NOW - OVER 750 TRIVIA QUESTIONS!<br>QUESTIONS COVER EVERY CONCEIVABLE SUBJECT!<br>RELIGION - HISTORY - SCIENCES ~ GEOGRAFHY - ASTRONONNY<br>YOU'VE NEVER SE

Also included, at no extra cost, your choice of<br>FOOTBALL FORECASTER or LIFE EXPECTANCY FORECASTER<br>(Specify which you would like when you order.)

WE THINK YOU'LL LIKE THIS ONE!<br>OUR PRICE? ONLY \$19.95 +\$2ph

AVAILABLE EXCLUSIVELY FROM:<br>RMG ENTERPRISES

HHHHHHHHHHHHRHHHHHHHHHHHHHHHH

### COMPUTERS AT THE GODDARD SPACE FLIGHT CENTER

### MACHINES Super Main-Frame CRAY XMT Regular Main-Frames IBM CDC Unisis etc. FEATURES/SHARE 256 Mbyte main memory 100 mips (million instruc- tions per second) Large mass storage Conventional speeds Mini-computers (now @ 350 at Goddard) DEC CDC Hewlett/Packard Getting smaller and faster all the time Personal computers (@ 4,000 at GSFC) APPLICATIONS Atmospheric models Climate models Data analysis<br>Atmospheric models Climate models Data processing<br>Data analysis Orbit prediction for satellites Spacecraft simulators Data communications Electronic mail

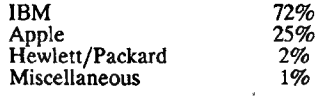

J.

Spacecraft instrumentation<br>orientation and calibration orientation and calibration<br>Scheduling systems<br>Circuit design

Design of systems<br>Word processing Financial applications Budgets<br>Work samples Expert systems<br>3-D modeling Spacecraft data processing

### Summary of Computers

### Mentioned by Nov. Meeting

Speaker

CATS Page 12 Jan 1991

By Hank Dickson

The HST, launched in April, showed by June that its largest mirrors were out of focus and in need of a fix. But it is nevertheless providing some great astronomical research.

The problem was eventually pinned to a measuring rod that was a measuring rod that was a scientific interaction of the scientific instrument (4) device used to guide the grinding<br>of the mirror a decade ago. The of the mirror a decade ago. The mirror curvature off with radiator (1) star tracker (3) solar array (2) by 1.3 millimeters, less than the thickness of a sheet of paper. Lew The Hubble Space Telescope. Allen of the Jet Propulsion Laboratory said his investigating team will be trying to determine how the mistake could have escaped **Stepping Rate Fix**<br>detection for 10 years. detection for 10 years.

Plans currently call for a space shuttle flight to hook up with the HST in 1993 during which several items should be taken care of, including a new instrument which Items should be canen cale of the District T/S Computer Club's<br>would hold the equivalent of doing TS2068's with Larken DOS different eyeglasses in front of the having trouble reading each<br>the existing instruments to correct other's disks. It seemed that different eyegiasses in fronc of the naving trouble reading each<br>the existing instruments to correct other's disks. It seemed that

pounds, is 13 feet in diameter, and<br>has a set of external rails for (the directory track) to track<br>astronauts to grasp when they make 40 requires 1.2 seconds. A 6 ms

scheduled visits in orbit.<br>
The HST has two main on-board<br>
computers for guidance and<br>
instrument-handling. They were disk to give the head time to<br>
disk to give the head time to<br>
disk to give the head time to<br>
disk to giv developed in the late 70's and<br>early 80'using "8080" technology, which was the best available at that time.

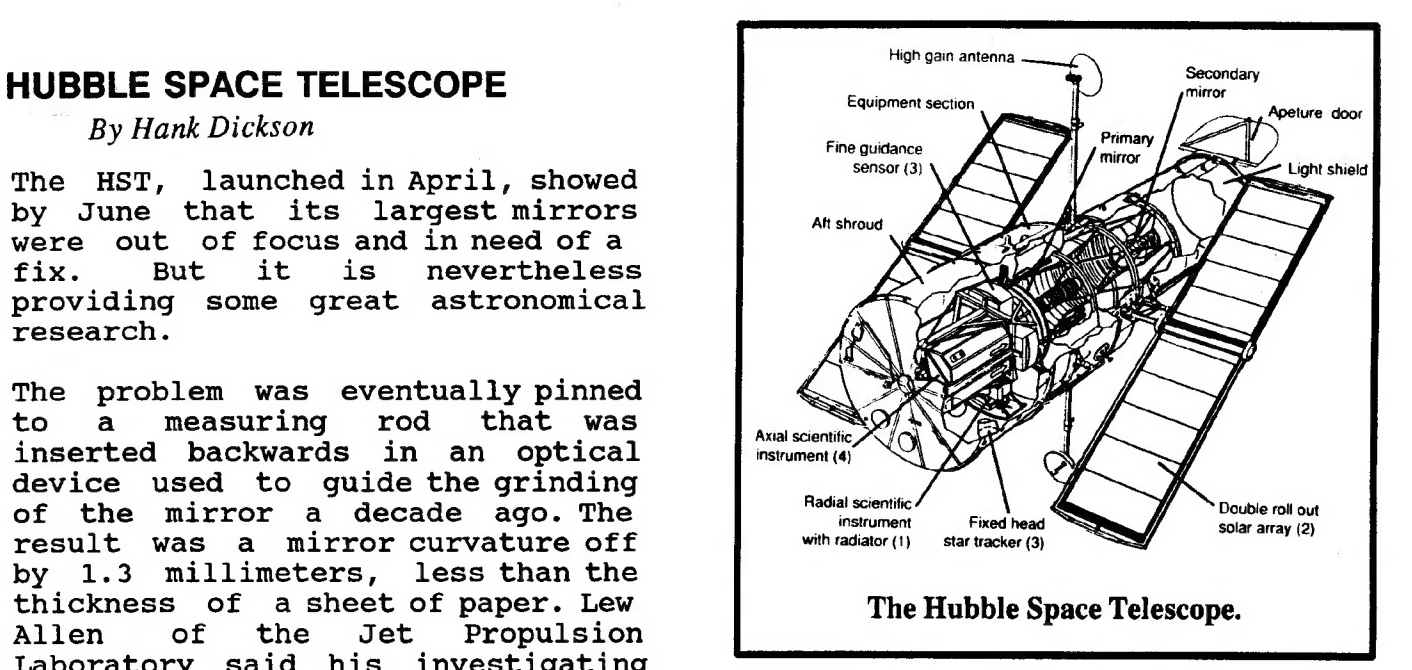

By Bob Swoger & Larry Kenny

From Jan-Feb 1990 Nite-Times News

The May 1989 issue of Capital the focus.<br>
The HST has two big solar paddles<br>
Warrens disks but John could<br>
mot read Fred's disks. This<br>
using European-made solar arrays;<br>
two tracking attenae; and five<br>
large instruments--two spectro-<br>
graphs, a photom

graphs, a photometer, and two<br>
cameras.<br>
The problem I had was head<br>
It is 43 feet high, weighs 25,000 have a 30ms stepping rate. This

There is no problem reading the directory track because the

CATS Page 13 Jan 1991

head starts there, but the head on John's drive is not yet over the correct track when the controller tries for the read. For this reason John Warren could not read Fred Lewis's disks. Fred either has a newer controller chip or has drives with a 6 ms stepping rate and FORMATed his disks accordingly.

I couid not read the SYSTEM disk that Larry Kenny sent me. Larry had not run into the Slower drives up to that point. Mine are DEC dual drive units using TEAC drives purchased in the early 80's as a group buy and are so reliable I just won't give them up.

Larry was sure he had the answer when I phoned him and to get me started back in February of 1988, he sent a program to the club BBS at 2 AM while I slept to fix his disks so that I might read them. I tried it and it worked! I re-wrote it and called it STEPRT.B1 The stepping rate information is in track 0 and his program fixes the disk to the 30 ms stepping rate.

Now about controller chips, Larry stated that he started using the new Western Digital chips that could only select 6 ms or faster head stepping mechanisms. I told him, each time I ordered, to send me only the old WDC WD1770 controller chip in units he built for me and my friends as over 200 of these TEAC units are in the area and we all want to be compatible.

When passing around disks for the LarKen disk operating system be sure they are formatted single side 40 track with a 30 ms head stepping rate so we all can read them.

To read unreadable disks, just load in the program below, it will autorun. After removing the write protect label from the faulty disk, place it into DRIVE 0 and press <ENTER>. You will be able to read it from then on. I have tested it on LARKEN and RMG disks.

 $\mathcal{X}_L$  .

10 REM STEP RATE CHANGER BY<br>LARRY KENNY and BOB SWOGER V1.0 30 CLS : PRINT AT 0,0; "This<br>program fixes the head step rate<br>problem with disks formatted for<br>other than 30 ms. Remove the<br>protection label and place the<br>disk to be repaired into DRIVE 0<br>and press enter."  $40$  REM The '3' in the machine code is for 30 ms. 50 INPUT LINE p\$ 60 CLEAR 39999 70 RANDOMIZE USR 100: OPEN #4," dd" 80 PRINT #4: GO TO 0 90 RESTORE 150 110 FOR A-40000 TO 40030 120 READ B: POKE A,B 130 NEXT A 150 DATA 243,205,98,0,175,50,29 , 32, 205, 126, 0, 205, 123, 0, 62, 3, 50,<br>134, 32, 205, 120, 0, 58, 100, 0, 251, 20<br>1, 0, 0, 0, 0 250 RANDOMIZE USR 40000 260 GO TO 9989 360 FOR B=40000 TO 42000: PRINT PEEK B;",";: NEXT B 9989 PRINT #4: GO TO 4 9992 RANDOMIZE USR 100: SAVE "ST EPRT.B1" LINE 1 9998 RANDOMIZE USR 100: LOAD "L.<br>B1" 9998 RANDOMIZE USR 100: LOAD "L.

### **Meeting Subject**

The January Meeting Subject will be on T/S 1000 Topics. Cliff Watson and Ted Osheroff will be discussing various topics on the vererable 1000. Blow the dust of your old little black boxes and come join in.

CATS Page 14 Jan 1991

### Data Transfer on the Serial Port

By Dave Schoenwetter

Many users now own or have access to more than one computer and .find one may have certain advantages over another for creating anc editing data files. At times it is easier to create a file on one system but another may offer more flexibility for printing or storing these files. Sometime we may just have used one.for a long time and have many filer saved when along comes a new system with different storage medium or incompatable formats on the same medium. To sive the time of re-entering the data again it is much simpler to just sew the file to the other computer.

This procedure can be quite simple if both computers havc a serial port and communications software. The data rate can be increased to whatever speed the computer can handle. To use the serial port a smal! inexpensive piece of hardware must be added "THE NULL MODEM". .

The null modem is nothing more than a cable with some signa! wires crossed to "fool" the serial port into thinking that it's communicating with a serial device. The only electrica! connection between the two computers can be accomplished by three wires, GROUND or COMKON, TRANSMIT DATA and RECEIVE DATA. However the serial port and the communications software need some other conditions before it can establish the connection. It is therefore necessary to jumper outbound signals back to the inbound signals. For my version of the null modem I will show the pin numbering for the 25 pin D-shel! connector. Your pin configuration may differ but connecting the same signal wires as shown will produce the same end results.

THE NULL MODEM

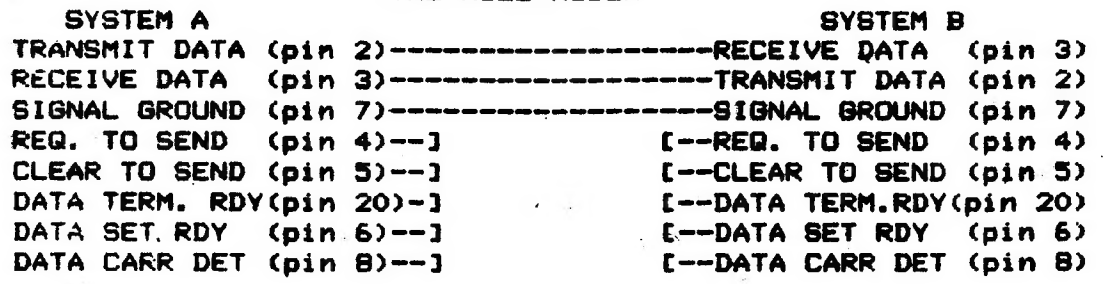

Each system will activate the REQ TO SEND and the DATA TERM RDY line and the jumpers will activate CLEAR TO SEND, DATA SET RDY and DATA CARR DET. If your system does not have al! of the above lines present on the serial port then they can be omitted on the nui! modem.

Both systems must be operating at the same speed (baud rate)and parameters  $(B, n, 1)$ . Up and down loading is now done to transfer the files, use simple buffer transfers or XMODEM if error checking is desired.

### Dave Schoenwetter SINCUS 1988

Ed.Note: Dave uploaded this article from his IBM-PC to the local BBS, TCCS as a text file. I then downloaded it, "NULMODEM.TXT" via Xmodem and Mterm (Casby's Loader V Program) saved the file to tape, ran it through Casby's Unloader program, loaded it into my Mscript, editted it, and printed it out. Start to finish about 35 minutes, and I didn't have to get the wife to shove! the driveway. 7

### 'IF YOU ARE NOT A MEMBER OF CATS. THIS IS THE ONLY ISSUE YOU WILL **RECEIVE**

At: New Carrollton Public Library 7414 Riverdale Road (Hwy 410), New Carrollton, MD

The next meeting of CATS will be held on: January 5, 1991 11:00 AM Workshop 2:00 PM General Meeting

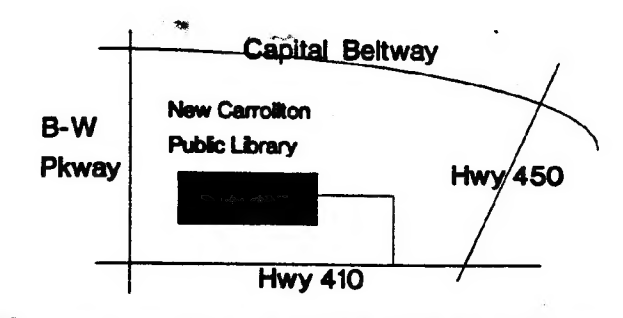

CATS Newsletter P Q. Box 11017 Takoma Park, MD 20913 **FIRST CLAS** DEC

 $\overline{69}$ 1990

Users (interesting a not-profit and property of our second Saturday of caches the second Saturday of caches and the interests of those who<br>devoted to serving the interests of those who can be also be seen to see the second  $\lim_{\epsilon \to 0}$  Interminational Dimensional Dimensional Bary equations and  $\lim_{\epsilon \to 0}$  and  $\lim_{\epsilon \to 0}$ 

CATS maintains a graph of the state of the state of the state of the state of the state of the state of the state of the state of the state of the state of the state of the state of the state of the state of the state of t

The sutprimition of the list in  $\mathbf{S}$  is  $\mathbf{S}$  and  $\mathbf{S}$  and  $\mathbf{S}$  is  $\mathbf{S}$  is  $\mathbf{S}$  is  $\mathbf{S}$  is  $\mathbf{S}$  is  $\mathbf{S}$  is  $\mathbf{S}$  is  $\mathbf{S}$  is  $\mathbf{S}$  is  $\mathbf{S}$  is  $\mathbf{S}$  is  $\mathbf{S}$  is  $\mathbf{S}$ Sdnol1r) "epeus;) pue 's'n aq ssoJoe sdnoic) newsletters with approximately 30 Users